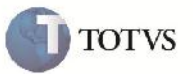

### **Melhoria Rotina de Comparação de Frete**

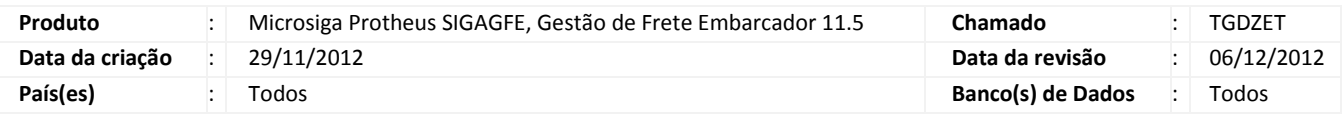

## Importante

Implementada melhoria na rotina de comparação de frete para que o sistema não apresente inconsistências na hora do carregamento dos documentos de carga para a simulação, quando o sistema estiver parametrizado para assumir o Rateio por Valor.

#### **Procedimento para Implementação**

O sistema é atualizado logo após a aplicação do pacote de atualizações (Patch) deste chamado.

#### **Procedimento para Utilização**

- 1. Dentro do SIGAGFE fazer o cadastro de um Documento de Carga;
- 2. Em seguida, acessar a rotina de Comparação de Frete em Atualizações > Movimentação > Cálculo de Frete > Comparar Fretes;
- 3. Na parte de Seleção dos Documentos de Carga, realizar os cadastros de modo que filtre o documento de carga criado anteriormente;
- 4. Em seguida, acesse o botão Ações Relacionadas > Simular;
- 5. Verificar que é trazido o Documento de Carga criado e não foi apresentado nenhum erro.

# **Boletim Técnico**

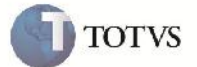

## **Informações Técnicas**

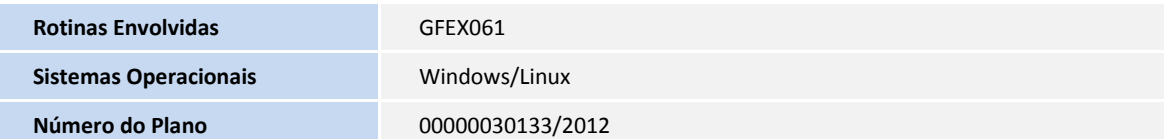